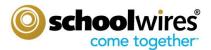

**Objectives:** To enhance your understanding of Subsite Director responsibilities

**Outcomes:** By the end of this training you will be able to:

- Create URL mappings.
- Send a Broadcast E-Alert.
- View Site Reports.
- Set up and use Content Moderation.

**Who should attend?** Subsite Directors - the key people for developing and planning the subsite (those who will have access to all features, tasks and pages within their school site (subsite).)

**How many should attend?** 1 to 5 attendees is our recommendation.

**How long will training last?** 1.5 - 2 hours

**How is training conducted?** Audio: Conference Call / Video: Online GoToMeeting® Session **Prerequisites:** Initial Online Site Director Training; Established Passports for Site/Subsite Directors

### **Session Agenda**

#### I. Schoolwires Website Structure

- a. MyStartBar
- b. Title bar
- c. Channels / Channel Bar
- d. Homepage Apps
  - i. Announcements
  - ii. Headlines & Features
  - iii. Site Shortcuts
  - iv. Flex App
  - v. Upcoming Events

#### II. Editorial Privileges versus Viewing Privileges

## III. Signing-In / My Account

# IV. Subsite Workspace

- a. Summary Tab
  - i. Homepage
  - ii. Calendar
- b. Tools Tab
  - i. Files & Folders
  - ii. Create Folders within Folders
  - iii. Site Folder
  - iv. Moving Files Between Folders
  - i. 'More' options
- c. Directors & Viewers Tab

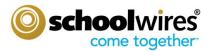

- i. Assigning Subsite Directors
- ii. Assigning Homepage Editors
- iii. Assigning Viewing Privileges
- d. Channels Tab
  - i. Assigning Channels
  - ii. Sorting Channels
- e. Statistics Tab
- f. "How Do I...?" Tab

### V. Channel Workspace (Red)

- a. Summary Tab
  - i. Channel Homepage
  - ii. Channel Calendar
- b. Tools Tab
- c. Directors & Viewers Tab
- d. Statistics Tab
- e. How Do I...?" Tab
- f. Sections
  - i. Manually Adding Sections
  - ii. Importing Sections w/ Section Robot
- g. Section Actions
  - i. Section Options
  - ii. Moving Sections
  - iii. Deleting Sections

## VI. Section Workspace (GREEN)

- a. Summary Tab
  - i. Tools Tab
  - ii. Editors & Viewers Tab
  - iii. Statistics Tab
  - iv. How Do I ... ?" Tab
  - v. Schoolwires Standard Page Types
  - vi. Flex Page
  - vii. Article Library Page
  - viii. Assignments Page
  - ix. Blog Page
  - x. Calendar Page
  - xi. File Library Page

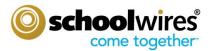

- xii. Link Library Page
- xiii. Maps & Directions Page
- xiv. Photo Gallery Page
- xv. Podcasts Page
- b. Adding New Pages
- c. Actions Button
  - i. Edit Page
  - ii. Set Options
  - iii. Get Link
  - iv. Copy Page
  - v. Move Page
  - vi. Delete Page
  - vii. Set Viewers
- d. *Schoolwires* Editor
  - i. Inserting and Formatting Text
  - ii. Inserting & Formatting Images
  - iii. Inserting Links
  - iv. Working with Tables
- e. Working with Apps
  - a. Action Button -> Edit Page -> Manage Apps & Layout